## **System requirements**

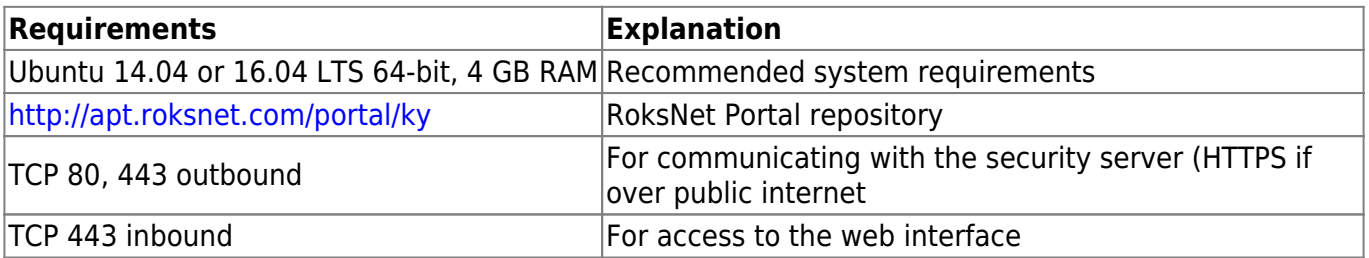

Requirements to software and settings:

- an installed and configured Ubuntu 14.04 or 16.04 LTS x86-64 operating system (VMs are supported as long as they support Ubuntu 14.04 or 16.04 LTS) **NB! Needs a separate Ubuntu LTS server - will not work if installed alongside the Security Server**;
- a static ip address should be configured.
- the enabling of auxiliary services which are necessary for the functioning and management of the operating system (such as DNS, NTP, and SSH) stay outside the scope of this guide.

## **Installing RoksNet Portal**

1. All activities during installation are performed as root user, so

sudo -i

2. Configure RoksNet Portal and JDK-8 repositories. To do that, add the following lines to /etc/apt/sources.list.d/portal.list

deb [arch=amd64] http://apt.roksnet.com/portal/ky trusty main deb http://ppa.launchpad.net/openjdk-r/ppa/ubuntu trusty main

3. Download signing key for JDK-8

```
apt-key adv --keyserver keyserver.ubuntu.com --recv-keys EB9B1D8886F44E2A
```
4. Update package lists

apt-get update

Ignore the following error(s), as the packages signatures are not available in public apt repository yet:

```
W: GPG error: http://www.aktors.ee trusty Release: The following signatures
couldn't be verified because the public key is not available: NO_PUBKEY
671B319BE775D097
```
5. Install RoksNet Portal keyring

Install roksnet-keyring package:

apt-get install roksnet-keyring

When asked, choose "y" as an answer:

Install these packages without verification [y/N]?

Update the package lists again:

apt-get update

6. Install postgreSQL

For ubuntu 16.04 LTS

**vi** /etc/apt/sources.list.d/pgdg.list

add line:

deb http://apt.postgresql.org/pub/repos/apt/ precise-pgdg main

Add key

```
wget --quiet -O - https://www.postgresql.org/media/keys/ACCC4CF8.asc | sudo
apt-key add -
```
**apt-get update apt-get install** postgresql-9.3

For ubuntu 14.04 LTS

apt-get install postgresql-9.3

7. Edit the file /etc/postgresql/9.3/main/pg\_hba.conf so that postgres user's authenticaton method would be "trust". It should look like this:

# Database administrative login by Unix domain socket local all **postgres** trust

8. Restart PostgreSQL

service postgresql restart

9. Install RoksNet Portal database package

apt-get install roksnet-postgresql

For testing purposes questions prompted during installation can be answered with default values.

10. Install Java IDK 8

apt-get install openjdk-8-jdk

11. Add JAVA\_HOME variable

export JAVA\_HOME=/usr/lib/jvm/java-8-openjdk-amd64

12. Install RoksNet Portal application

apt-get install roksnet-application

When asked, choose "y" as an answer:

Install these packages without verification [y/N]?

Quite a few questions will be asked during this installation.

- Please provide database host IP to be used default answer
- Please provide database port to be used default answer
- Please provide database name to be used default answer
- Please provide username to be communicating with database default answer
- Please enter username password **enter password chosen at step 9**
- Please provide SMTP host address answer default, if you are not planning to use mailing services
- Please provide server email address answer default
- Do you want to add new administrator account answer "y"
- Do you want to enable HTTPS connection between RoksNet Portal application and security server? - answer "n"

If there is need to add HTTPS between security server and Misp, answer "y" and it will give you quick info how to do that.

13. Edit the file /var/lib/tomcat7/webapps/ROOT/WEB-INF/classes/config.cfg with the following content:

You can change the country code:

```
#If no suitable countries are defined, then uses system default locale
country
countries = [ISO code of your country, e.g. "GB"]
```
14. Edit /etc/apache2/sites-available/ssl.conf with your IP aadress to gain access to the admin interface. It should look like this:

```
 <Location "/*/admin/*">
     Order deny,allow
     Deny from all
     Allow from 127.0.0.1 <your IP>
 </Location>
```
On 16.04 version of misp, the setup should add the IP by default.

15. Restart apache2.

service apache2 restart

## **Configuring RoksNet Portal from the web interface**

1. You should now be able to log into RoksNet Portals's admin interface at [https://server\\_ip/admin](#page--1-0). Use the administrator account you created during installation to log in.

2. When logged in, under Portal management, select "Add new"

- 3. Fill out the forms with the following information:
	- Portal name (EN) free form
	- Portal short name system name, free form
	- Portal type Organizations portal
	- Organization name (EN) Name of your organization
	- Organization code (Member Code) User/Member Code (must match User/Member Code in Security Server)
	- Data protocol version 4.0
	- RoksNet instance choose the correct instance from the list
	- RoksNet member class Your Member/User class (must match Member/User class in Security Server)
	- RoksNet subsystem code Your Subsystem Code (must match Subsystem Code in Security Server)
	- Security host [http://security\\_server\\_ip](#page--1-0)
	- Services sending address [http://security\\_server\\_ip](#page--1-0)
	- Debug mode off
	- Send audit log to security server unchecked
	- Use topics unchecked

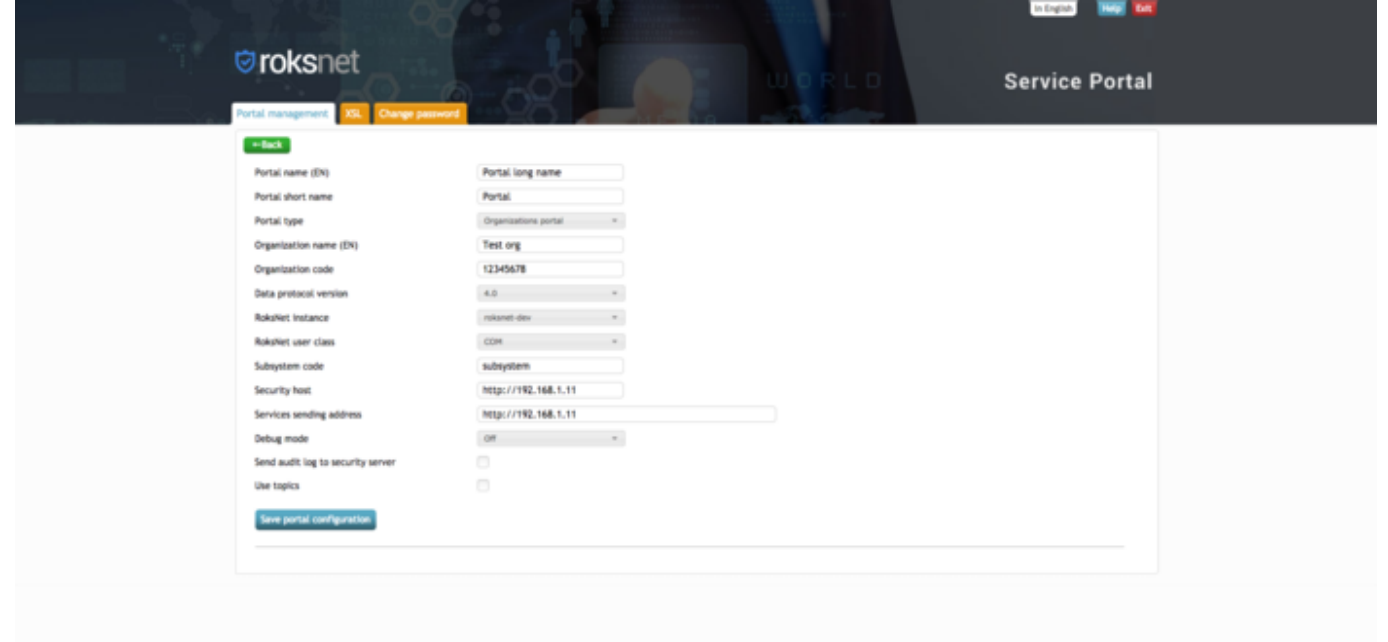

5. Fill out the forms and hit "Add new person as manager". For password authentication, check the "change password" checkbox to see the new password fields.

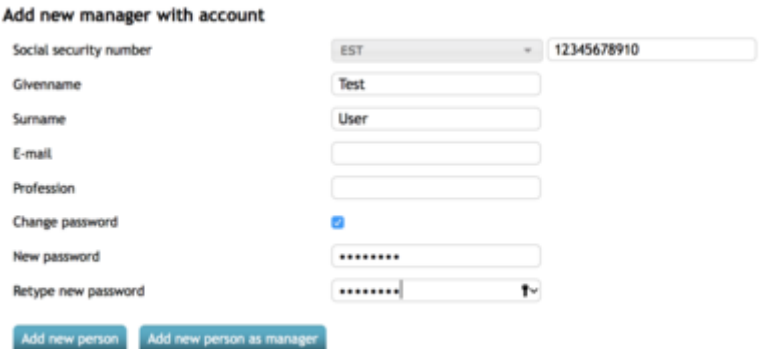

- 6. Choose "Exit" at upper right corner.
- 7. Log in with the user you just created at [https://server\\_ip/](#page--1-0)

The username must be enter as [countrycode+serialnumber].

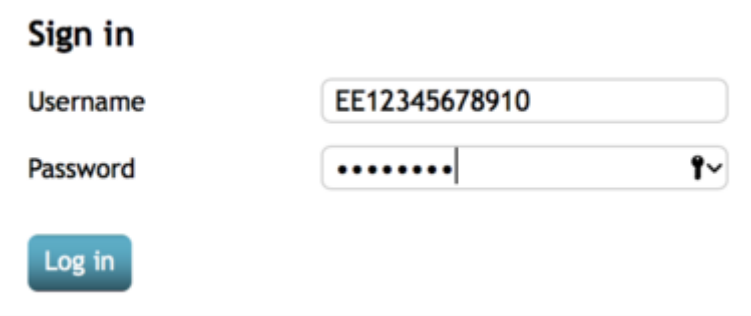

8. Select "All producers" → "Refresh producers", check the following boxes and hit "Save active producers".

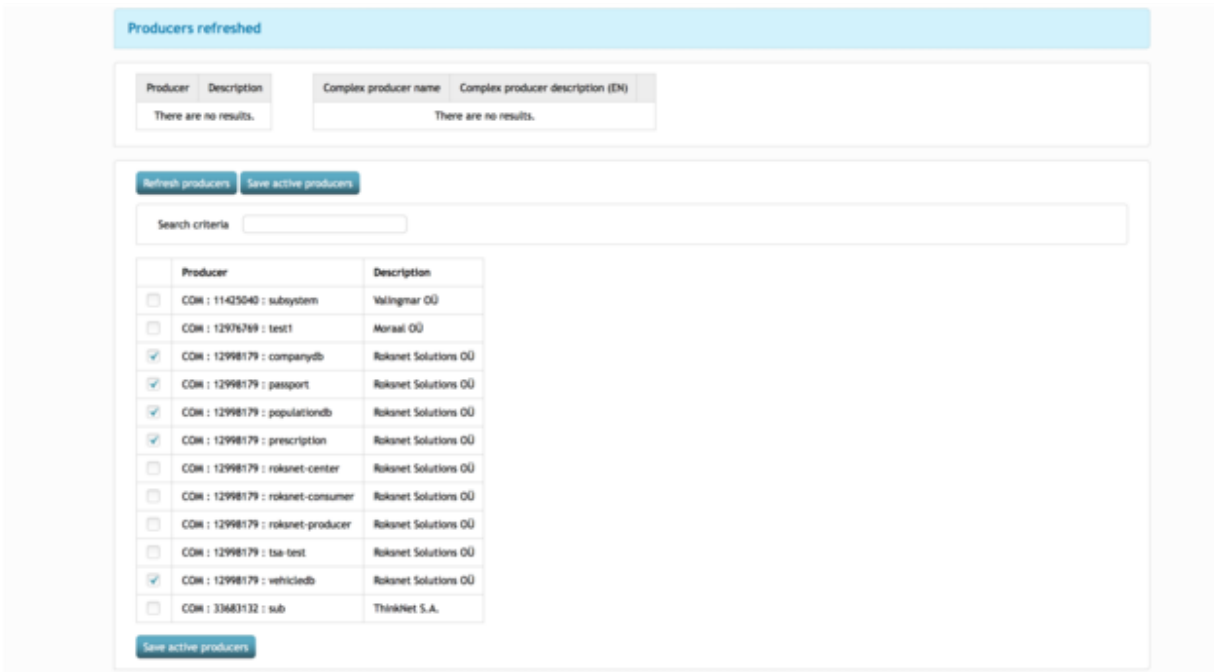

9. Select a producer, hit Refresh services → From security server (allowed).

This will send a metaquery from RoksNet Portal to your Security Server, which will proxy it the the Producer's Security Server. As a response, the Producer's Security Server will send a list of allowed methods for your Subsystem.

10. Check all Services and hit Refresh XForms descriptions of selected Services → Generate from Security Server.

This will generate XForms based on the services WSDL-s.

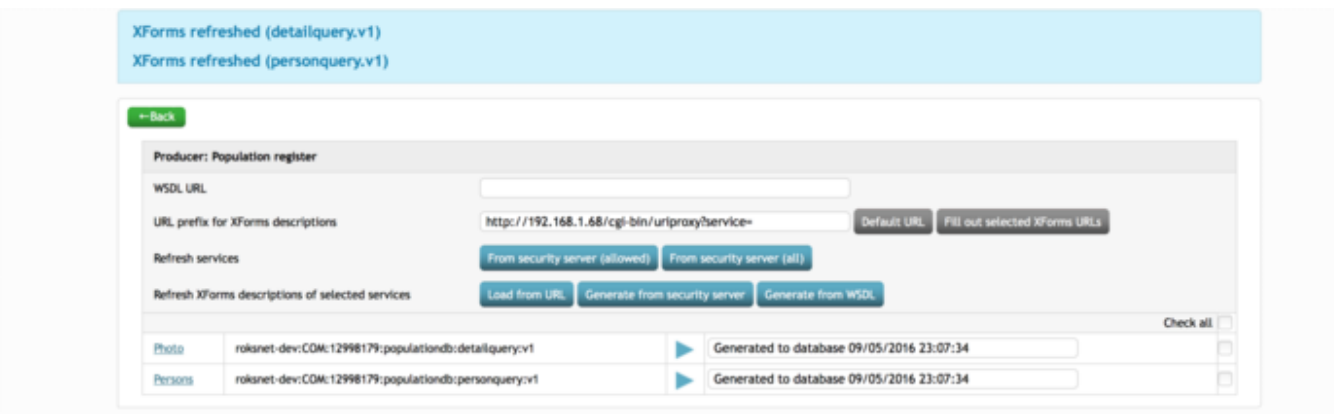

11. Hit the play button on a Service to test it.

You're now able to consume Content Services via RoksNet Portal :)

## From: <https://wiki.roksnet.com/> - **Roksnet Wiki**

Permanent link: **<https://wiki.roksnet.com/roksnet/docs/xteev6/misp-install/start>**

Last update: **2019-04-11 13:53:14**

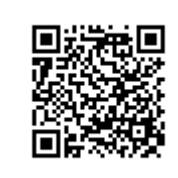